## **Prova di laboratorio – 2 Luglio 2007**

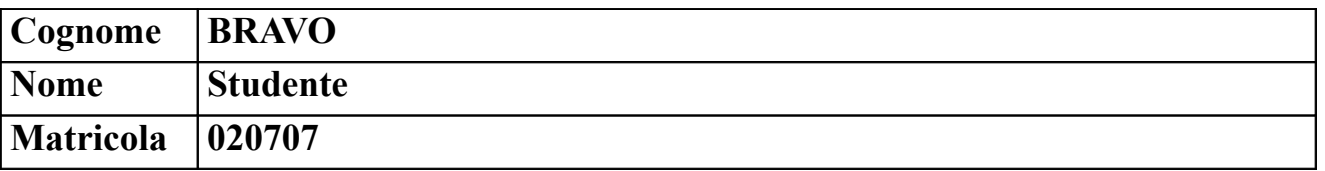

a) Considerando la comunicazione HTTP mostrata nel riquadro, stabilire se è corretta e in caso negativo spiegarne il motivo e proporre una possibile correzione.

La prima richiesta restituisce una pagina modificata alle 14:45:40, la seconda è un If-Modified-Since lo stesso giorno alle 14:44:40, quindi il web server dovrebbe rispodere con la pagina test.html.

```
GET /upload/pollastro/test.html HTTP/1.1
Host: www.elet.polimi.it
User-Agent: Mozilla/5.0 (X11; U; Linux i686; en-US; rv:1.8.1.3)
Accept: text/html
Keep-Alive: 300
Connection: keep-alive
HTTP/1.1 200 OK
Date: Wed, 27 Jun 2007 14:53:41 GMT
Server: Apache/2.0.52 (Red Hat)
Last-Modified: Wed, 27 Jun 2007 14:45:40 GMT
Accept-Ranges: bytes
Content-Length: 264
Keep-Alive: timeout=15, max=100
Connection: Keep-Alive
Content-Type: text/html
<html lang="it">
<head>
  <meta http-equiv="Content-Type" content="text/html; charset=iso-8859-1">
 <title>Test Page</title>
</head>
<body>
<h1>Pagina di test</h1>
</body>
</html>
GET /upload/pollastro/test.html HTTP/1.1
Host: www.elet.polimi.it
User-Agent: Mozilla/5.0 (X11; U; Linux i686; en-US; rv:1.8.1.3)
Accept: text/html
Keep-Alive: 300
Connection: keep-alive
If-Modified-Since: Wed, 27 Jun 2007 14:44:40 GMT
HTTP/1.1 304 Not Modified
Date: Wed, 27 Jun 2007 14:53:54 GMT
Server: Apache/2.0.52 (Red Hat)
Connection: Keep-Alive
Keep-Alive: timeout=15, max=99
```
b) Si consideri la rete in figura. La rete è stata appena creata. Nessuna configurazione è stata fatta.

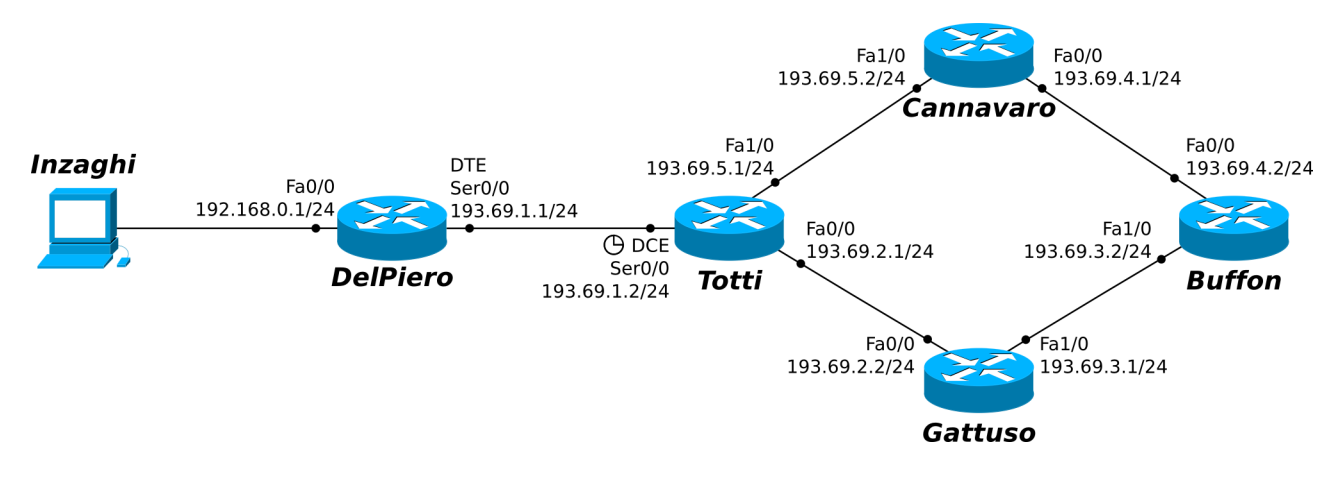

**Alcune Note:**

- **i collegamenti seriali sono a 4Mbit/s mentre quelli Ethernet a 100Mbit/s**
- **indicare sempre prima del comando il prompt visualizzato dal sistema**
- **per i comandi che richiedono una password, indicarla in chiaro dopo il prompt "Password: "**
- **per indicare la corretta sequenza di comandi si faccia attenzione al prompt indicato nell'area di risposta ad ogni quesito**

b.1) Configurare e attivare l'interfaccia S0/0 del router *Totti*.

```
Totti>enable ______________________________________________________
Password: (INVIO)
Totti#configure terminal __________________________________________
Totti(config)#interface S0/0
Totti(config-if)#ip address 193.69.1.2 255.255.255.0Totti(config-if)#clock rate 4000000Totti(config-if)#no shutdown ______________________________________
```
b.2) Supponendo il PC *Inzaghi* ed il router *DelPiero* configurati opportunamente, inviare 5 messaggi *Echo-Request* dal PC *Inzaghi* al router *DelPiero* 

 $C:\\pmb{\rightarrow}$ ping -n 5 192.168.0.1

b.3) Sul router *DelPiero* impostare "nazionale" come password di enable.

DelPiero(config-line)#exit DelPiero(config)#enable secret nazionale

## b.4) Sul router *DelPiero* visualizzare la tabella arp.

DelPiero>enable\_\_\_\_\_\_\_\_\_\_\_\_\_\_\_\_\_\_\_\_\_\_\_\_\_\_\_\_\_\_\_\_\_\_\_\_\_\_\_\_\_\_\_\_\_\_\_\_\_\_\_\_ Password: nazionale DelPiero#show arp

b.5) Sul router *DelPiero*, salvare la configurazione corrente in modo che sia disponibile al riavvio.

```
DelPiero#copy running-config startup-config
```
- c) Si supponga che tutte le interfacce dei dispositivi della rete siano stati configurati e attivati come da figura e che non ci siano password di enable impostate.
	- c.1) Sul router *Totti*, aggiungere le rotte statiche affinché possa raggiungere tutte le reti mostrate nella figura precedente.

```
Totti(config)#ip route 192.168.0.0 255.255.255.0 193.69.1.1 ___
Totti(config)#ip route 193.69.3.0 255.255.255.0 193.69.2.2 ___
Totti(config)#ip route 193.68.4.0 255.255.255.0 193.69.5.2 ___
```
c.2) Sul router *Buffon*, abilitare il protocollo RIPv2 su tutte le interfacce ad esso collegate.

```
Buffon(config)#router rip
Buffon(config-router)#version 2
Buffon(config-router)#network 193.69.3.0
Buffon(config-router)#network 193.69.4.0
```
c.3) Supponendo che sul router *Gattuso* sia abilitato il protocollo RIPv2, disabilitarlo e configurare il protocollo di routing EIGRP (si consideri che la rete faccia parte dell'autonomous system 34).

```
Gattuso(config)#no router rip
Gattuso(config)#router eigrp 34
Gattuso(config-router)#network 193.69.2.0
Gattuso(config-router)#network 193.69.3.0
```
c.4) Supponendo che su tutti i router della rete sia abilitato il protocollo EIGRP, indicare se ci sono interfacce che si possono configurare in modalità passiva per il protocollo EIGRP specificando il nome del router e il nome dell'interfaccia.

```
Sul router DelPiero è possibile mettere in modalità passiva
l'interfaccia Fa0/0: ______________________________________________
DelPiero(config-router)#passive-interface F0/0
```
c.5) Sul router *DelPiero* attivare il servizio DHCPper assegnare dinamicamente gli indirizzi di rete e il default gateway a tutti gli host appartenenti alla rete FastEthernet collegata al router.

```
DelPiero(config)#ip dhcp pool MYPOOL
DelPiero(dhcp-config)#default-router 192.168.0.1
DelPiero(dhcp-config)#network 192.168.0.0 255.255.255.0
```
d) Si supponga che sul router *DelPiero* sia stato configurato il NAT per tutti gli host della rete FastEthenet ad esso collegata in modo tale da tradurre tutti gli indirizzi della rete privata e che la configurazione corrente sia quella indicata nel riquadro. Stabilire se ci sono errori di configurazione e in caso affermativo correggerli.

```
DelPiero#sh ru
!
version 12.2
!
```

```
hostname DelPiero
!
interface FastEthernet0/0
 ip address 192.168.0.1 255.255.255.0
 ip nat inside
 duplex auto
 speed auto
!
interface Serial0/0
 ip address 193.69.1.1 255.255.255.0
 ip nat outside
!
ip nat inside source list 101 interface FastEthernet0/0 overload
ip classless
!
access-list 101 permit ip 192.168.0.0 0.0.0.255 any
!
line con 0
!
end
```
C'è un errore di configurazione nella direttiva "ip nat inside source list 101...": infatti viene fatto l'overload utilizzando l'interfaccia Fa0/0, mentre va utilizzata l'interfaccia Ser0/0.